# ESTUDO TÉCNICO

N.º 09/2011

Estrutura das Fontes de Informação para o Processo de Monitoramento de Políticas Sociais - O Desenho da Solução da Matriz de Informação Social.

MINISTÉRIO DO DESENVOLVIMENTO SOCIAL E COMBATE À FOME SECRETARIA DE AVALIAÇÃO E GESTÃO DA INFORMAÇÃO ESPLANADA DOS MINISTÉRIOS BLOCO A SALA 320 CEP 70054-960 BRASÍLIA DF TEL. 61 3433 1501

## **Estudo Técnico**

#### No 09/2012

A Estrutura das Fontes de Informação para o Processo de Monitoramento de Políticas Sociais - O Desenho da Solução da Matriz de Informação Social.

## **Equipe Técnica Responsável**

Caio Nakashima Marcelo Gomes Gadelha Talita Barcellos

#### **Revisão**

Giovanna Quaglia

Estudos Técnicos SAGI é uma publicação da Secretaria de Avaliação e Gestão da Informação (SAGI) criada para sistematizar notas técnicas, estudos exploratórios, produtos e manuais técnicos, relatórios de consultoria e reflexões analíticas produzidas na secretaria, que tratam de temas de interesse específico do Ministério de Desenvolvimento Social e Combate à Fome (MDS) para subsidiar, direta ou indiretamente, o ciclo de diagnóstico, formulação, monitoramento e avaliação das suas políticas, programas e ações.

O principal público a que se destinam os Estudos são os técnicos e gestores das políticas e programas do MDS na esfera federal, estadual e municipal. Nesta perspectiva, são textos técnico-científicos aplicados com escopo e dimensão adequados à sua apropriação ao Ciclo de Políticas, caracterizando-se pela objetividade, foco específico e tempestividade de sua produção.

Futuramente, podem vir a se transformar em artigos para publicação nos Cadernos de Estudos, Revista Brasileira de Monitoramento e Avaliação (RBMA) ou outra revista técnica-científica, para alcançar públicos mais abrangentes.

**Palavras-chave:** produtos tecnológicos, ferramentas informacionais, matriz de informações socais.

#### **Unidade Responsável:**

**Secretaria de Avaliação e Gestão da Informação**

Esplanada dos Ministérios | Bloco A | Sala 307 CEP: 70.054-906 Brasília | DF Fone: 61 3433-1501 | Fax: 3433-1529 www.mds.gov.br/sagi

# **Secretário de Avaliação e Gestão da Informação**

Paulo de Martino Jannuzzi

**Secretária Adjunta**

Paula Montagner

# **Apresentação**

O objetivo deste Estudo Técnico é apresentar o modelo conceitual e metodológico da solução Matriz de Informação Social (MIS), ferramenta de organização e disseminação de dados municipais e estaduais, coletados desde 2004. Apresenta-se o modelo da MIS, suas funcionalidades e como tal solução permitiu uma implementação escalável de dados e sistemas na SAGI.

# **1. Contextualização**

No ano de 2003 o Ministério do Desenvolvimento Social e Combate à Fome (MDS) foi criado com o objetivo de combater a pobreza e a miséria no Brasil. O MDS foi constituído pelas seguintes secretarias: Secretaria Nacional de Renda e Cidadania (SENARC), Secretaria Nacional de Assistência Social (SNAS), Secretaria de Segurança Alimentar e Nutricional (SESAN), Secretaria de Articulação Institucional e Parcerias (SAIP) e a Secretaria de Avaliação e Gestão da Informação (SAGI) responsável por realizar atividades de *(i)* Gestão da Informação, *(ii)* Avaliação de programas sociais, *(iii)* monitoramento de programas sociais e *(iv)* Formação de agentes públicos para implantação de políticas sociais.

A Gestão da informação foi atribuída para Departamento de Gestão da Informação e Recursos Tecnológicos (DGIRT). Este departamento foi inicialmente desenhado para subsidiar os processos de avaliação e monitoramento da SAGI. Entretanto, o departamento iniciou coletas de dados e informações de vários programas/projetos/ações e indicadores sociais.

Com o tempo, o Departamento foi distanciando-se do foco da avaliação e monitoramento da SAGI e caminhando para a gestão de dados de todo MDS. Gestão de dados engloba todo processo de aquisição, tratamento, armazenamento e disseminação da informação.

Uma das razões para essa mudança pode ser atribuída ao que Hillad (2010) chamou de "apetite voraz de informação complexa".

Nesse sentido, a necessidade de ministros, secretários, diretores, coordenadores e técnicos por informação com vistas a tomada de decisão ou o entendimento da área social fez com o departamento iniciasse um esforço para armazenar, organizar e disseminar a informação estratégica para o ministério.

Em 2010, devido a uma reestruturação ministerial, a SAGI foi reorganizada em quatro departamentos, e o então DGIRT passou a se chamar Departamento de Gestão da Informação (DGI). A esse departamento, conforme Quaglia, Nakashima e Januzzi (2011, p. 94) cabe a a missão de:

> (...) realizar todas as frentes de trabalho relativas à gestão da informação, que compreende a coleta, o tratamento, e a sistematização de informações relevantes, bem como desenvolver ferramentas informacionais que subsidiem gestores na tomada de decisão nas ações do Ministério nos estados, municípios e Distrito Federal.

Para demonstrar a complexidade da organização e a necessidade de gestão de dados e informações foi apresentado no trabalho de Vaitsman, Rodrigues e Paes (2006) o cenário de trabalho da DGI:

#### **Figura 1**

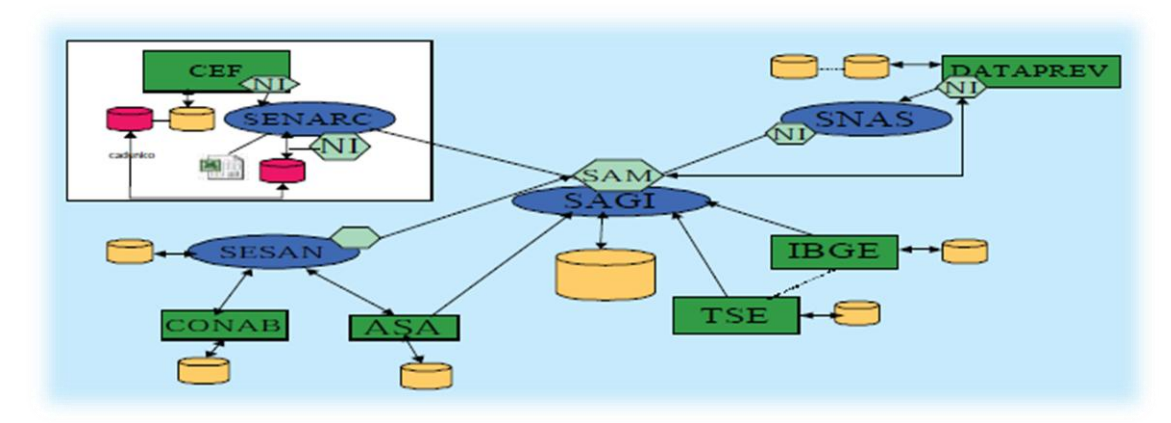

#### **Repositório de Dados do MDS**

**Fonte: VAITSMAN, RODRIGUES e PAES (2006)**

Nesta figura são apresentadas várias fontes de dados e informações dentro do próprio MDS e de órgãos externas como: Instituto Brasileiro de Geografia e Estatística (IBGE), DATAPREV, Caixa Econômica Federal (CEF), CONAB (Companhia Nacional de Abastecimento) e do Tribunal Superior Eleitoral (TSE). A SAGI deve realizar a interlocução com estes diversos órgãos em busca de acesso a informação para organizá-la e posteriormente publicizá-la através de sistemas de informações e relatórios gerenciais.

Este modelo de administração de dados apresenta dificuldades conforme Turban (2004, p 396) nos indica:

> *(i)* A quantidade de dados cresce exponencialmente. Grande parte dos dados mais antigos precisa ser guardada por longo período e dados novos acrescidos rapidamente, *(ii)* Apenas uma pequena parte dos dados de uma empresa são relevantes para uma decisão específica *(iii)* É preciso levar em conta um volume cada vez maior de dados externos nas decisões da empresa. Entre outros problemas enfrentados.

Visto estes problemas, o presente trabalho tem como objetivo descrever o projeto da Matriz de Informação Social (MIS). Este projeto veio tentar administrar e amenizar estes problemas e desafios apontados por Turban.

A MIS (Brasil, 2006) é um sistema de informação utilizado hoje por gestores e disponíveis para a sociedade. Segundo Laudon e Laudon (2007) um sistema de informação são componentes inter-relacionados que funcionam em conjunto para coletar, armazenar, processar e disseminar informações úteis à tomada de decisão, à coordenação, ao controle, à análise e a visualização de uma organização.

Entre estes os principais subsistemas que compõe a MIS estão: Tabelas Sociais, Mi Vetor, Relatório de Informação Social e Atlas Social.

Estas ferramentas, ilustradas na Figura 2, permitem a disseminação da informação de um mesmo banco de dados sendo que cada ferramenta permite uma visualização da informação de forma diferente. Ou seja, por exemplo, as Tabelas Sociais permitem ver várias variáveis ao mesmo tempo em um período de tempo. Já o MI Vetor permite a visualização detalhada de um único programa.

**Sistema de Informações da MIS**

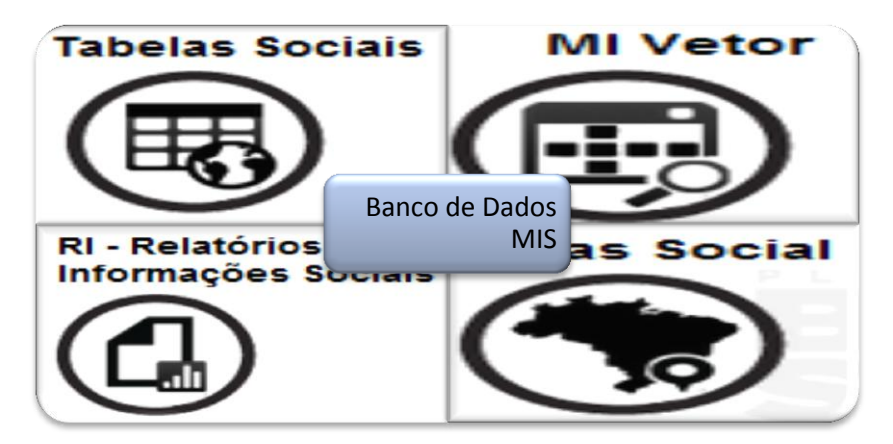

**Fonte: desenvolvimento próprio**

Entre os principais benefícios que um sistema de informação, como a MIS, pode gerar são de acordo com Oliveira (2007, p. 28);

> *(i)* melhoria no acesso às informações propiciando relatórios mais precisos e rápidos e com menor esforço, *(ii)* melhoria no processo de tomada de decisão, *(iii)* melhoria na estrutura organizacional e nos métodos administrativos para facilitar o fluxo de informação e *(iv)* melhoria na adaptação da empresa para enfrentar os acontecimentos não previstos.

Para entender um pouco do processo de construção da MIS o artigo de Quaglia, Nakashima e Januzzi (2011, p. 95) apresenta como funciona processo de trabalho da DGI. Os autores dividiram o processo nas seguintes etapas:

> *(i)* identificação e decupagem da demanda da informação, *(ii)*  estruturação, carga e gerenciamento da base de dados, *(iii)* concepção e implementação da solução tecnológica e computacional, *(iv)* produção de conhecimento, *(v)* publicização de dados.

Para fins deste trabalho estaremos apresentando o resultado final do projeto da MIS que está desde 2006 em funcionamento e, serão apresentados e discutidos os itens *(ii)* estruturação, carga e gerenciamento da base de dados, *(iii)* Concepção e implementação da solução tecnológica e computacional e *(v)*  publicização de dados para a MIS.

O projeto da MIS é composto por um banco de dados central onde várias aplicações são ligadas a ele. Este tipo de arquitetura é conhecido como Arquitetura Orientada a Dados (PRESSMAN, 2006, p.212).

> A principal característica desta arquitetura é possuir um centro de dados que pode ser um banco de dados ou arquivos. A partir dele os sistemas e/ou componentes são acoplados de forma a atualizar, adicionar e remover dados. Arquiteturas orientadas a dados são ótimas para promover integralidade de dados, pois o mesmo dado é utilizado por várias aplicações.

A grande vantagem de uma arquitetura orienta a dados é a possibilidade de inserir novos componentes ou sistemas na arquitetura sem a necessidade de modificação dos sistemas previamente instalados. A desvantagem desta arquitetura é a rigidez necessária no banco de dados. Que de fato não acontece na MIS que ao invés dessa rigidez na estrutura de banco de dados utilizou rigidez na estrutura de meta-dados que permitiu uma alta escalabilidade tanto de dados quanto de sistemas.

# **2. Aspectos metodológicos**

A MIS foi dividida em três aspectos: os dados, os meta-dados e as aplicações. Um modelo que faz esta descrição é apresentado por Hillard (2010). Que dividiu a estrutura organizacional de dados e informações em *(i)* métricas, dimensões, normalizações e operacionalizações do banco de dados, *(ii)* a estrutura meta-dados utilizada e *(iii)* a interface com o usuário.

#### **Figura 3**

#### **Estrutura de Organizacional de dados e informação**

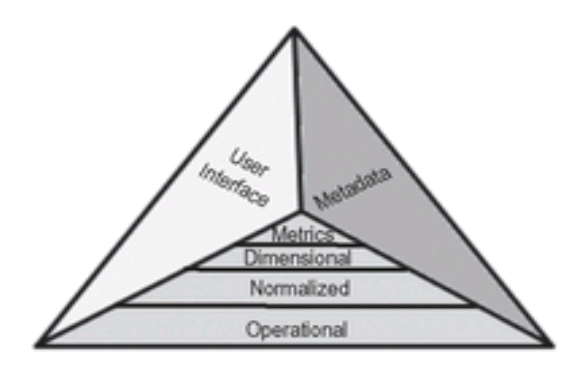

**Fonte: HILLARD, 2010**

**Dados (Métricas/Dimensão/Normalização/Operação)**

Para este item serão apresentados a métrica, a dimensão, a normalização e a operacionalização dos dados. Incluindo a descrição das tabelas que compõe a solução e as formas de armazenamento das informações. Também serão descritas alguns dos processos de inserção e gerencia de dados. Para isto será apresentada a estrutura do banco de dados similar ao observado na Fonte: [HILLARD,](#page-7-0)  [2010](#page-7-0)

# **Figura 4 Exemplo de Estrutura de banco de dados**

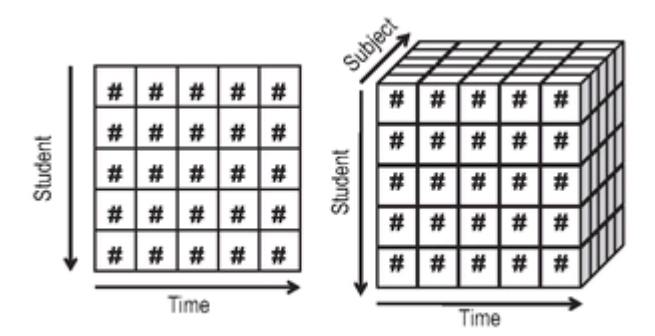

#### <span id="page-7-0"></span>**Fonte:HILLARD, 2010**

#### **Meta-dados**

Meta-dados devem prover informação contextual sobre cada item ou campo de dados, entretanto repositórios de meta-dados são mais que dicionários de campos de nomes. Os meta-dados devem prover a descrição e propósito de cada item de informação. Os meta-dados de uma corporação necessitam auxiliar a agregação, filtro e identificação dos principais dados de uma organização (HILLARD, 2010).

Os Meta-dados são utilizados pela MIS massivamente e são o repositório da lógica da MIS. Sem eles nenhum dos sistemas saberia: onde estão os dados, como eles estão agregados, sua formatação, sua definição e outras características. Desta forma, estas características serão apresentadas utilizando o exemplo do Programa Bolsa Família e seus meta-dados. Será também

apresentada como os meta-dados podem armazenar a lógica de cálculo indicadores sociais. Assim como as limitações de sua utilização.

## **Interface com usuário**

Sistemas que façam a interface com o usuário devem ser fáceis de serem utilizadas pelos usuários do negócio. Serem capazes de importar meta-dados internos como externos e ter suporte a múltiplos bancos de dados (HILLARD, 2010).

Nesta seção serão apresentados os principais sistemas que fazem parte da MIS que tratam e servem diretamente aos usuários finais. Entre eles tabelas sociais, atlas social, relatório de informação e MI Vetor. Para cada sistema será apresentado as principais telas e relatórios.

# **3. Descrição da organização da MIS**

# **3. 1. Métricas, Dimensões, Normalização e Operacionalização**

Nesta seção serão apresentados: *(i)* estruturados no banco de dados, *(ii)* a forma de administração dos dados e *(iii)* a gerência da informação coletada e armazenada.

A Estrutura de dados possui dois tipos de modelos apresentados: Figura 5 – Estrutura dos Dados e Figura 6 - Estrutura de dados temporais.

A primeira apresenta uma estrutura bidimensional para armazenar dados em formato de Área Geográfica (cidade ou estado) x Programas/Ações/Projetos/Indicadores sociais (variáveis). A segunda apresenta uma estrutura contendo uma dimensão baseada em Área Geográfica (cidade ou estado) x Programas/Ações/Projetos/Indicadores sociais (variáveis) x periodicidade (mês ou ano).

A existência de duas formas de estrutura para armazenamento se deve a necessidade de armazenar dados de dois tipos *(i)* de variáveis de programas sociais que possuem variação unicamente por área geográfica e *(ii)* aquelas que apresentam variação por área geográfica e periodicidade. Por exemplo, o Programa Bolsa Família apresenta dados para todos os municípios e estados com periodicidade mensal e anual. Enquanto o Índice de Desenvolvimento Humano Municipal 2000 (IDHM) possui unicamente dados municipais coletadas em um momento de tempo específico.

# **Figura 5 Estrutura dos Dados Atemporais**

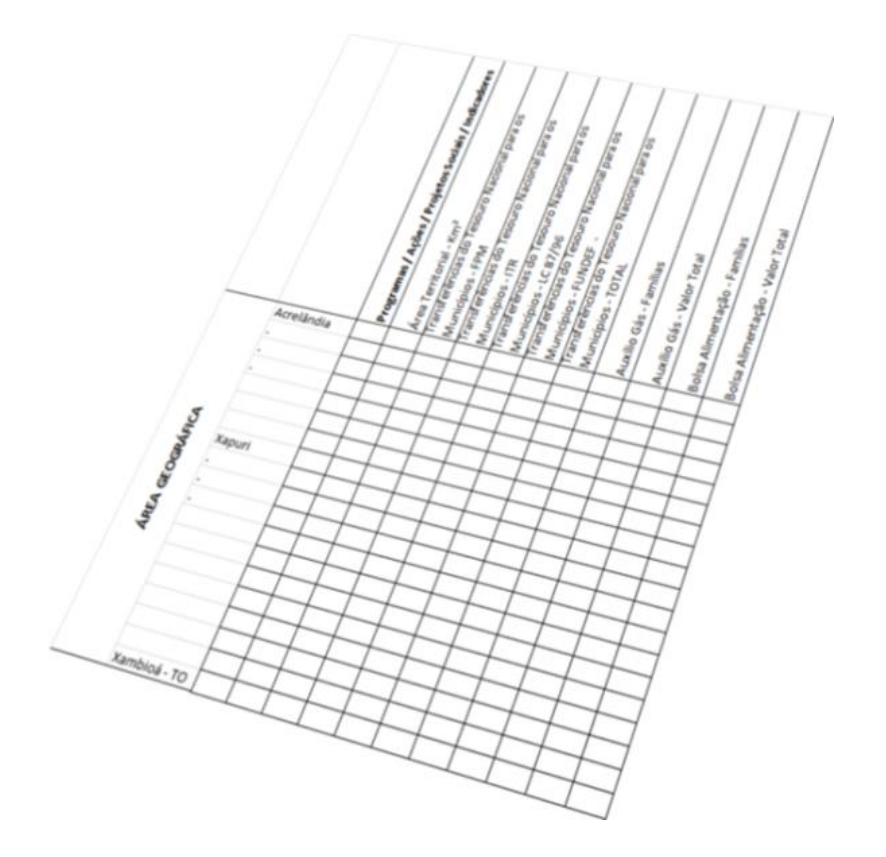

**Estrutura de dados temporais**

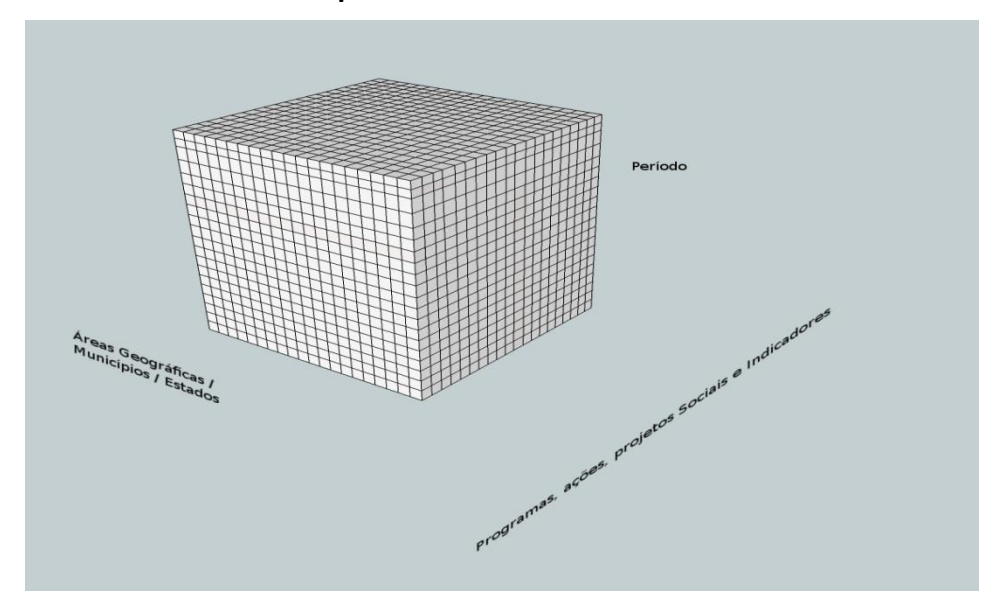

**Fonte: Desenvolvimento próprio.**

As dimensões das figuras 5 e 6 podem ser conceituadas como:

- 1) *programa/ação/projetos sociais* referem-se aos programas, ações, projetos sociais ou indicadores socioeconômicos que auxiliam a entender melhor o espaço social.
- 2) *área geográfica* abrange códigos dos municípios e estados disponíveis de acordo com o IBGE.
- 3) *período/tempo* compreende uma periodicidade mensal ou anual.

Contudo, o banco de dados que armazena estas estruturas (Figura 7 – Tabelas que formam o cubo) é relacional e apesar de armazenar uma a estrutura bidimensional (Tabela Município e Tabela Estado) ele não abriga uma estrutura tridimensional. Por isso, na realidade os dados tridimensionais são armazenados em quatro tabelas distintas que estão apresentados nas tabelas: Mês x Município, Ano x Município e Ano x Estado. Cada uma destas quatro últimas tabelas forma um cubo lógico como apresentado na Figura 6.

#### **Tabelas que formam o cubo**

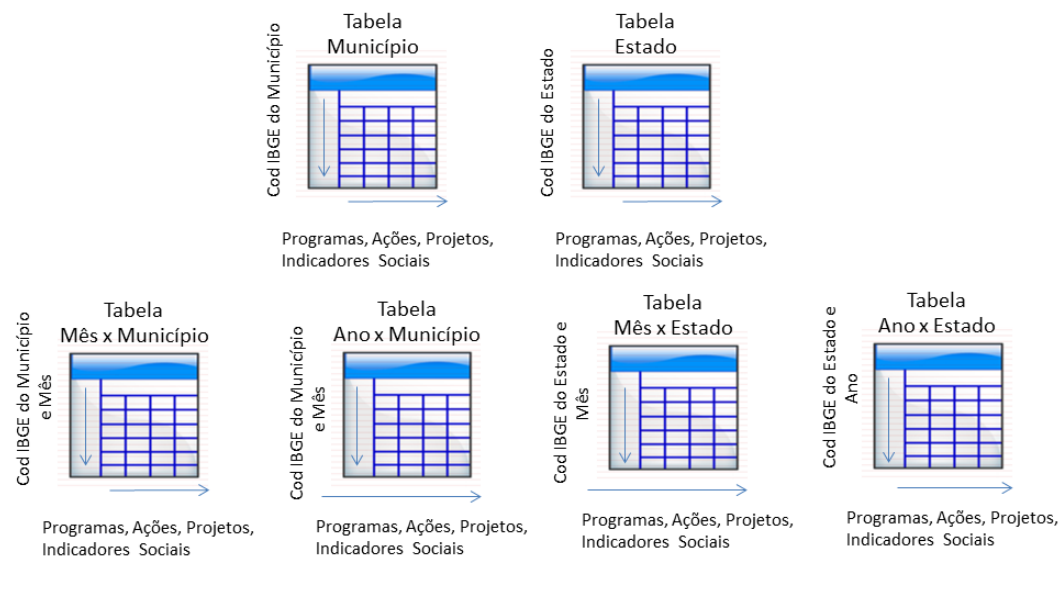

**Fonte: desenvolvimento próprio**

A título de exemplo é apresentado as *Querys* (consultas ou transações de banco de dados) das tabelas Mês x Município e Tabela Município. O detalhe que diferencia uma tabela com periodicidade das que não possuem periodicidade pode ser observada nas chaves primárias de cada tabela. As tabelas que possuem periodicidade possuem a chave primária formada pelo código da cidade + o mês ou ano do dado enquanto as tabelas que não possuem periodicidade somente possuem como chave primária o código da cidade ou estado. Outro detalhe a ser percebido é que as colunas das tabelas representam as variáveis de programas/projetos/ações/indicadores sociais. Ou seja, quando se deseja adicionar uma variável de um programa ou indicador é necessário modificar a estrutura da tabela.

# **Quadro 1 Query para criação das tabelas**

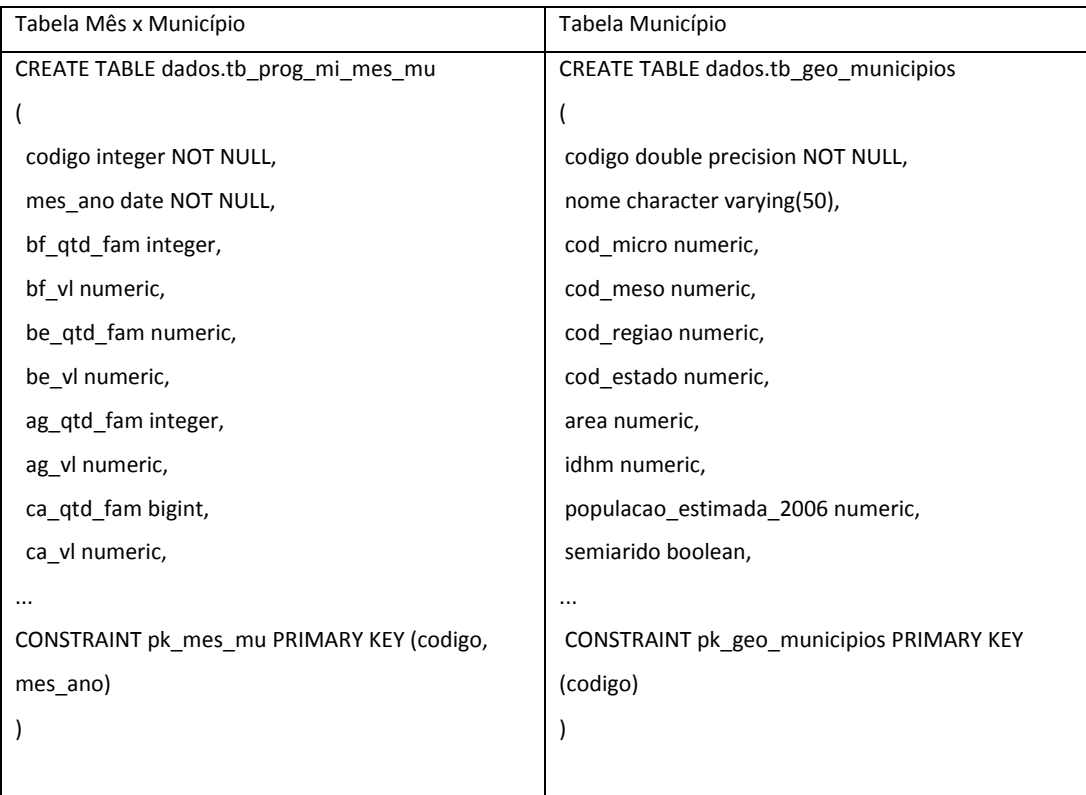

Fonte: **desenvolvimento próprio**

**.** 

Uma característica deste banco de dado é a não existência de normalização. As tabelas são simplesmente tabelas sem nenhuma ligação lógica com outras. Ou seja, não existe a utilização de chaves estrangeiras para realizar a ligação entre as tabelas.

Além da estrutura do banco de dados outro aspecto importante a ser considerado é a administração de dados e em especial inserção de dados que ocorre de forma automatizada, semi-automatizada ou manual. A forma manual é realizada através da ferramenta como *pgadmin<sup>1</sup>* utilizando a linguagem SQL. Na inserção manual existe a necessidade de agregação não automatizada dos dados,

<sup>&</sup>lt;sup>1</sup> <http://www.pgadmin.org/> Ferramenta de administração e gerência de banco de dados.

por exemplo, dados de vários municípios devem ser agregados manualmente (via *Structured Query Language* - SQL) para o nível estadual. Esta forma de inserção necessita de um profissional especializado na área de banco de dados para sua realização.

A inserção automática ocorre quando existe um dado disponível na Internet ou em um banco de dados externo à SAGI. Nesta forma de inserção os dados são localizados por um robô de software tratadas e inseridas no banco de dados de forma automática.

Por último, a inserção semi-automatizada utiliza ferramentas que facilitam o processo de tratamento e inclusão dos dados no banco de dados. Hoje, as ferramentas que possibilitam este tipo de inserção são: Minha Matriz e o Sistema de Gestão de Dados (SIGED).

Ambas as ferramentas permitem inserção e a gerência dos dados sendo possível visualizar quem inseriu os dados, quando o dado foi modificado, quais os meses ainda estão pendentes e outras funções para realizar a organização dos dados. A principal diferença entre as ferramentas é a capacidade de inserção de dados e de gerência. O sistema Minha Matriz é mais focada em inserção de dados enquanto o SIGED é mais voltado a gerência de dados.

O próximo item a ser apresentado são os meta-dados. Eles "ensinam" as aplicações a usaram os dados armazenados nas estruturas citadas neste item.

#### **3.2. Meta-Dados**

Como dito na introdução esta é uma arquitetura orientada à dados, mas com um detalhe em especial, a estrutura de dados é modificável. Ou seja, novas colunas são adicionadas, removidas e alteradas. Isto somente é possível devido aos meta-dados que explicam em detalhes o banco de dados e como usá-lo.

Os meta-dados possuem três informações básicas: *(i)* onde os dados estão armazenados, *(ii)* o significado dos dados e *(iii)* como utilizar os dados. Por exemplo, o Programa Bolsa Família possui entre seus meta-dados as seguintes informações mostradas no quadro abaixo:.

## <span id="page-14-0"></span>**Quadro 2 Meta-dados do programa Bolsa Família**

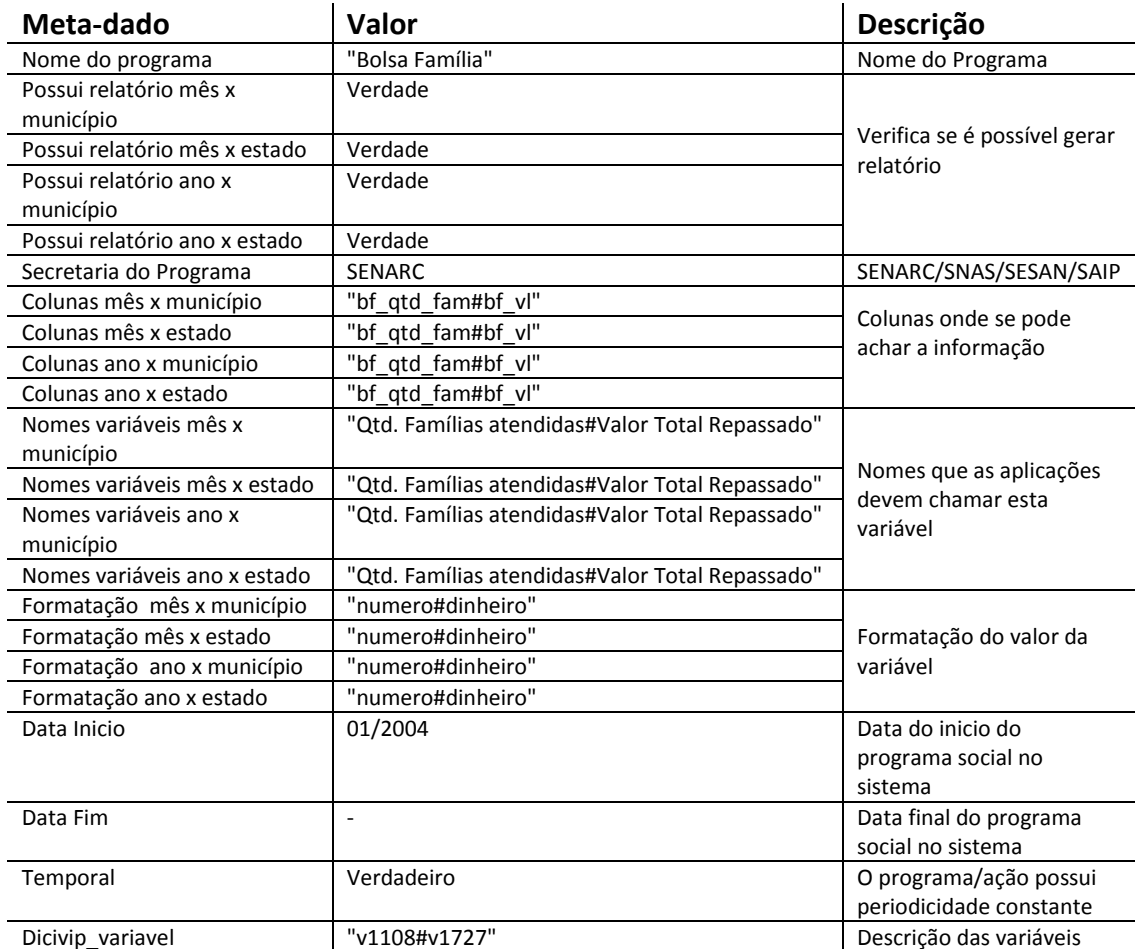

#### **Fonte: desenvolvimento próprio**

O primeiro item dos meta-dados descreve o nome do programa. Neste caso o programa "Bolsa Família". Os itens Possui Relatórios (mêsxmunicipio, mêsxestado, anoxmunicípio e anoxestado) abordam os quatro tipos de relatórios com possibilidade de extração de relatórios dentro do Programa Bolsa Família e em quais tabelas procurar. Por exemplo, quando um aplicativo verifica o metadado "Possui relatório mês x estado" ele sabe que os dados para construir um relatório por mês x estado são encontrado na tabela Mês x Estado.

A tabela de meta-dados é uma estrutura fracamente acoplada, ou seja, não é uma estrutura que utilize chaves estrangeiras ou outras estruturas de banco dados clássicos. Como mencionado, a tabela de meta-dados é simplesmente uma tabela que aponta onde está a informação, como ela está armazenada e o significado dela. Para a MIS adicionar/remover/alterar programas e variáveis é necessário somente adicionar uma nova linha nesta tabela para que todas as aplicações possam entender e onde procurar e como mostrar a informação.

As quatro tabelas "tridimensionais" que contém dados dos programas/ações socais estão apresentadas na Figura 8 – Tabelas de Dados. Como exemplo, esta figura mostra como os meta-dados apontam para uma determinada tabela e para uma coluna dentre dela. Neste caso os Meta-dados dizem que existe relatório Mês x Estado e que a informação está disponível na Tabela Mês x Estado.

# **Figura 8 Tabelas de Dados**

Tabela mês x município

| Tb_prog_mi_conf |  |  |  |
|-----------------|--|--|--|
|-----------------|--|--|--|

| Cod      | <b>Nome</b>   | Relatório mês x estado   Colunas |                  | <b>Nomes Variáveis</b> | Formatação      |
|----------|---------------|----------------------------------|------------------|------------------------|-----------------|
|          | Bolsa família | True                             | Bf gtd fam#Bf vl | Otd Fam#valor Pago     | Numero#dinheiro |
| $\cdots$ | $\cdots$      | $\cdots$                         | $\cdots$         | $\cdots$               | $\cdots$        |

Tabela mês x município tb\_prog\_mi\_mes\_mu

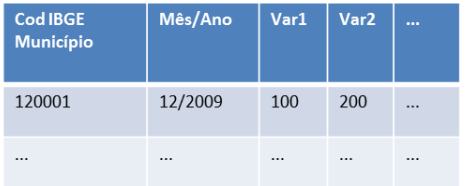

Tabela ano x município prog mi ano mu

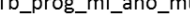

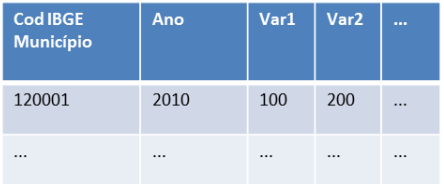

Tabela mês x Estado Tb\_prog\_mi\_mes\_estado

| <b>Cod IBGE</b><br><b>Estado</b> | Mês/Ano | Bf_qtd_fam | Bf_vl |      |
|----------------------------------|---------|------------|-------|------|
| 12                               | 12/2009 | 100        | 200   | 1.11 |
|                                  |         |            |       |      |

Tabela ano x Estado

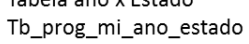

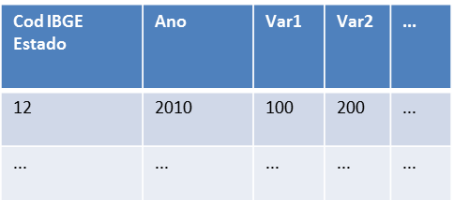

Para a aplicação descobrir quais colunas utilizar é verificado dentro dos meta-dados o item Colunas (mêsxmunicipio, mêsxestado, anoxmunicípio e anoxestado) que localiza a coluna de uma determinada variável na tabela. No exemplo, da Figura 8 os meta-dados do item colunas são "bf qtd fam#bf\_vl". Esta informação define que existem duas variáveis e elas estão armazenadas nas colunas bf qtd fam e bf vl. Um programa poderia ter quantas variáveis desejar sempre utilizando como separador o caractere "#". E desta forma as aplicações com um código ibge e um determinado mês podem recuperar dados de um programa social. Por exemplo, o código do Acre é 12 e é preciso descobrir a informação de quantidade de famílias em 12/2009 o sistema sabe onde procurar neste caso a tabela Tabela Mês x Estado e em quais colunas bf\_qtd\_fam com a codibge = 12 e mês/ano = 12/2009.

É desta forma que os meta-dados respondem ao item *(i)* onde os dados estão armazenados. Para responder a perguntar *(ii)* os significados dos dados são utilizados os itens dos meta-dados Nomes Variáveis (mês x município, mês x estado, ano x município e, ano x estado) dentro dos meta-dados, apresentados no Quadro 2, que descrevem como os sistemas devem chamar as variáveis de nos software. Neste caso as variáveis do Bolsa Família são Qtd. Famílias#Valor Pago. Elas também utilizam como separador o caractere "#", logo os sistemas podem chamar as variáveis de Qtd. Famílias e Valor Pago ao invés dos nomes das colunas do banco de dados. Contudo, o nome das variáveis não é o suficiente para descrever o significado de uma variável. Os detalhes de cada variável são armazenados utilizando o item Dicivip\_variavel.

O valor desse item no meta-dado do Programa bolsa família é "v1108#v1727" como verificado no Quadro 2 - Meta-dados do programa Bolsa Família. Esta é a chave que permite a localização da definição das variáveis no aplicativo Dicivip<sup>2</sup>. A seguir Figura 9 e Figura 10 apresentam as descrições das variáveis do Qtd. Famílias e Valor Pago definidos pelo Dicivip.

**.** 

 $2$  O dicivip é a junção de vários dicionários na área social. Ele possui definições de indicadores, variáveis e programas na área social.

#### **Descrição Qtd Famílias Dicivip**

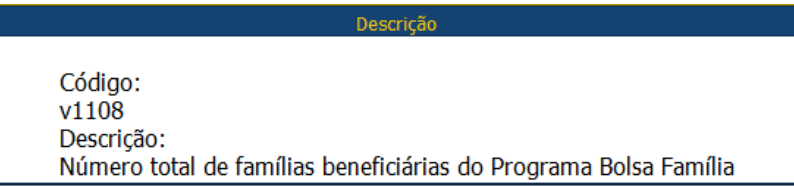

**Fonte: desenvolvimento próprio**

## **Figura 10 Descrição Valor Pago Dicivip**

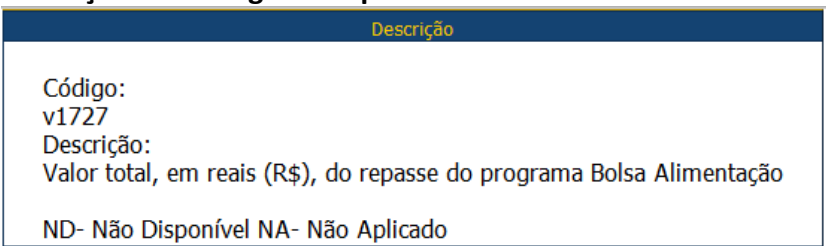

#### **Fonte: desenvolvimento próprio**

Para responder ao item *(iii)* como utilizar os dados é necessário analisar os itens formatação, data inicio e data fim dos meta-dados.

Os itens Formatação (mês x município, mês x estado, ano x município e, ano x estado), apresentados no

[Quadro](#page-14-0) , avisam para aplicação se as variáveis são um valor monetário, um número, ou um texto. Em muitos casos apesar da aplicação recuperar os dados corretamente ela não sabe se está trabalhando com texto ou um número por isso é importante que os meta-dados tenham esta definição para possibilitar as aplicações utilizarem os dados corretamente.

No exemplo do programa Bolsa Família o meta-dado para formatação é "numero#dinheiro". Através dessa informação os aplicativos que utilizem o cubo sabem que a primeira variável neste caso Qtd. Famílias é um número simples e a variável valor pago é uma descrição de dinheiro. Desta forma, é possível apresentar a informação com uma formatação adequado como: Qtd. Família: 1.000 e Valor Pago: R\$ 80.535,78.

O item Data Inicio delimita a data mínima que uma aplicação pode consultar dados de um programa social. E a Data Fim determina a data máxima que uma aplicação pode solicitar dados de um determinado programa. Estas informações são importantes para os softwares não solicitarem dados de programas que ainda não começaram ou que já terminaram.

Por exemplo, não adianta solicitar dados do programa de extrema pobreza antes de 2010 porque esta ação social ainda não existia. Assim como não adianta pesquisar sobre o programa cartilhas da segurança alimentar em 2010 porque ele foi encerrado antes desta data.

O último item dos meta-dados

[Quadro](#page-14-0) não discutido até o momento é o item temporal. Ele define se uma aplicação possui periodicidade. No caso do Programa Bolsa Família, ele possui uma periodicidade mensal, ou seja, todo novo mês possui dados novos. Contudo, existem muitos programas que não apresentam periodicidade definida como caso da variável População em Extrema Pobreza do Censo 2010.

Este item foi coletado em 2010, entretanto esta variável não é atualizada mensalmente ou anualmente. Por isso, ela fica armazenada na Tabela Municipal que não possui uma coluna com periodicidade. A Figura 11 – Tabelas Geo mostram as tabelas municipal e estadual contendo e a coluna Pop\_ext\_pobreza. As outras informações dos meta-dados como Formatação, localização e significado são aplicadas da mesma forma nestas estruturas com a exceção dos itens de data\_inicio e data\_fim que são incompatíveis a este tipo de variável.

# **Figura 11 Tabelas Geo**

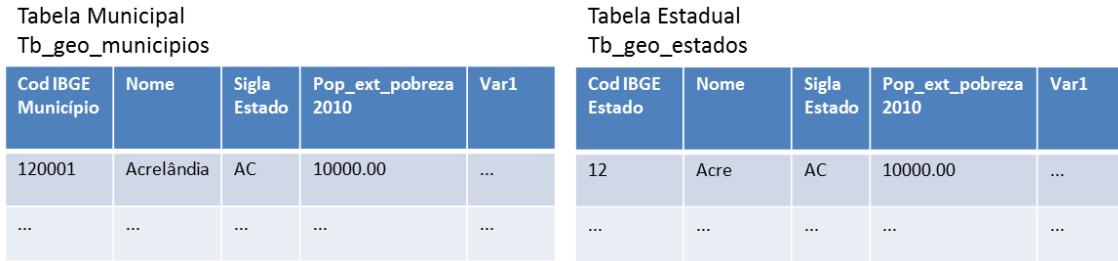

**Fonte: desenvolvimento próprio**

**Cálculo de Indicadores**

Indicadores sociais são geralmente constituídos pelo cruzamento ou cálculos entre variáveis. Por exemplo, o indicador "Cobertura do Bolsa Família - Perfil BF":

# **Fórmula 1 Cálculo indicador Cobertura do Bolsa Família - Perfil BF**

Qtd. Fam Bolsa família Estimativa de Famílias Pobres - Meta de atendimento Bolsa Família \* 100

**Fonte: desenvolvimento próprio**

Este indicador pode ser calculado pela arquitetura do cubo do MI e por seus meta-dados utilizando o banco de dados para realizar o cálculo. Para isto as colunas dos meta-dados devem prever estes cálculos. O Quadro 3 – Meta- dados indicador apresenta o exemplo de criação desse indicador nos meta-dados.

## **Quadro 3**

## **Meta-dados Indicador**

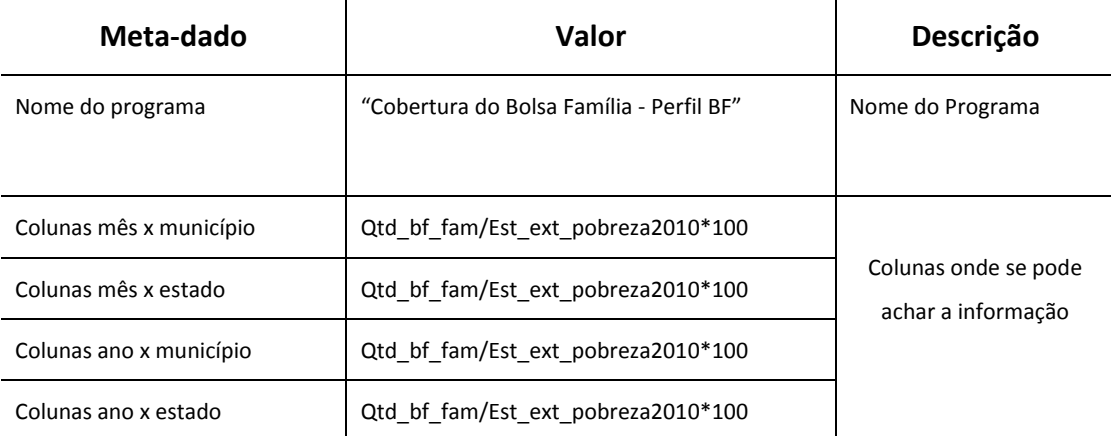

**Fonte: desenvolvimento próprio**

Desta forma, a aplicação não se preocupa com cálculo do indicador. Pois, quando ele procurar no banco de dados (Qtd bf fam/Est ext pobreza2010\*100) ele pensará que é uma coluna normal sendo o cálculo realizado pelo banco de dados.

Contudo, o uso dessa proposta é prática para indicadores simples. Quando o indicador se torna mais complexo é aconselhável à criação de uma função no banco de dados para realizar este cálculo especifico. Por exemplo, supondo um indicador complexo fictício que envolvam muitas variáveis como o da fórmula 2.

**Fórmula 2 Indicador complexo fictício**

$$
\frac{v1+v2+\frac{v1}{v8-v0}}{vm} * vx / \frac{\left(1+\frac{1}{v_8-v_0}\right)x}{m}
$$

A complexidade de um indicador como este pode estar mascarado em uma função de banco de dados. E, para obter o cálculo, ao invés dos cálculos ficarem nos meta-dados, eles podem ser uma chamada de uma função como descrito no Quadro 4- Cálculo de indicador complexo.

#### **Quadro 4**

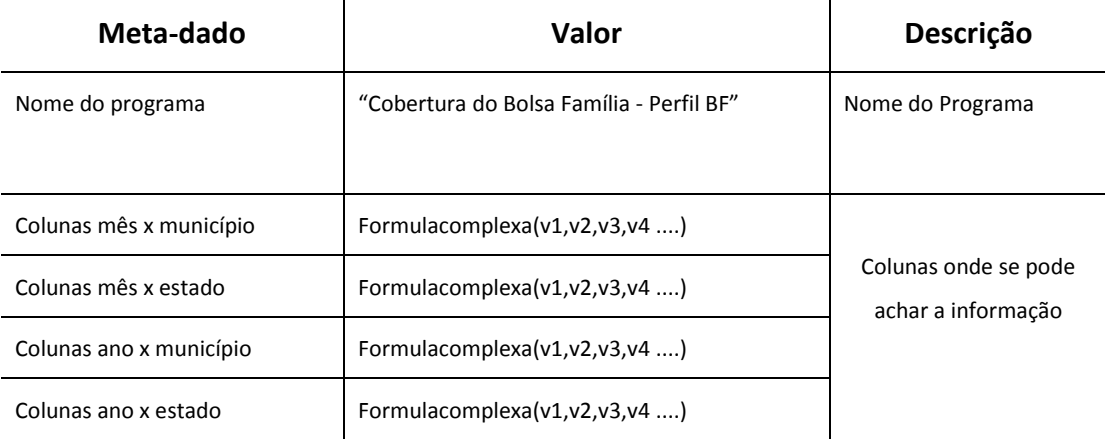

## **Cálculo de indicador complexo**

**Fonte: desenvolvimento próprio**

#### **Limitações**

A visão de área geográfica do cubo da DGI está planejada para duas possibilidades de contextos que são áreas municipais e estaduais. A visão de período/tempo está arquitetada para duas opções de contexto que são mensal e anual. Isto determina que somente sejam possíveis a visualizações de variáveis e indicadores por meio de relatórios/mapas/gráficos no formato (mêsxmunicipio, mêsxestado, anoxmunicípio e anoxestado)

Esta é a arquitetura básica do cubo, que atende a maioria dos programas do MDS. Contudo, ainda existem programas/ações que não se enquadram neste contexto. Entre eles alguns programas com periodicidade semestral, trimestral ou semanal. Ou programas que atendem micro e meso regiões. Estes casos ainda são exceções, por isso ainda é preferível criar adaptações nos dados para se

enquadrar no modelo atual de arquitetura do criar modificar a arquitetura do cubo da DGI.

# **3.3. Interface com o usuário**

Neste item serão apresentados quatro sistemas que extraem informação dos dados armazenados no cubo do banco de dados. Para isto cada aplicação consulta os meta-dados para entender como e onde os dados estão armazenados. As aplicações desconhecem por completo o que está no banco de dados e são programados unicamente para lerem os meta-dados e a partir deles mostrar opções de escolhas para o usuário.

As quatro ferramentas analisadas neste trabalho são: Tabelas Sociais, Atlas Social, MI Vetor e Relatório de Informação. A Figura é destacado como estas quatro ferramentas utilizam o cubo: Tabelas Sociais em vermelho; Relatório de Informações em azul; MI Vetor em amarelo e Atlas Social em verde. Cada sistema é explicado a seguir.

# **Representação de visualização de cada ferramenta**

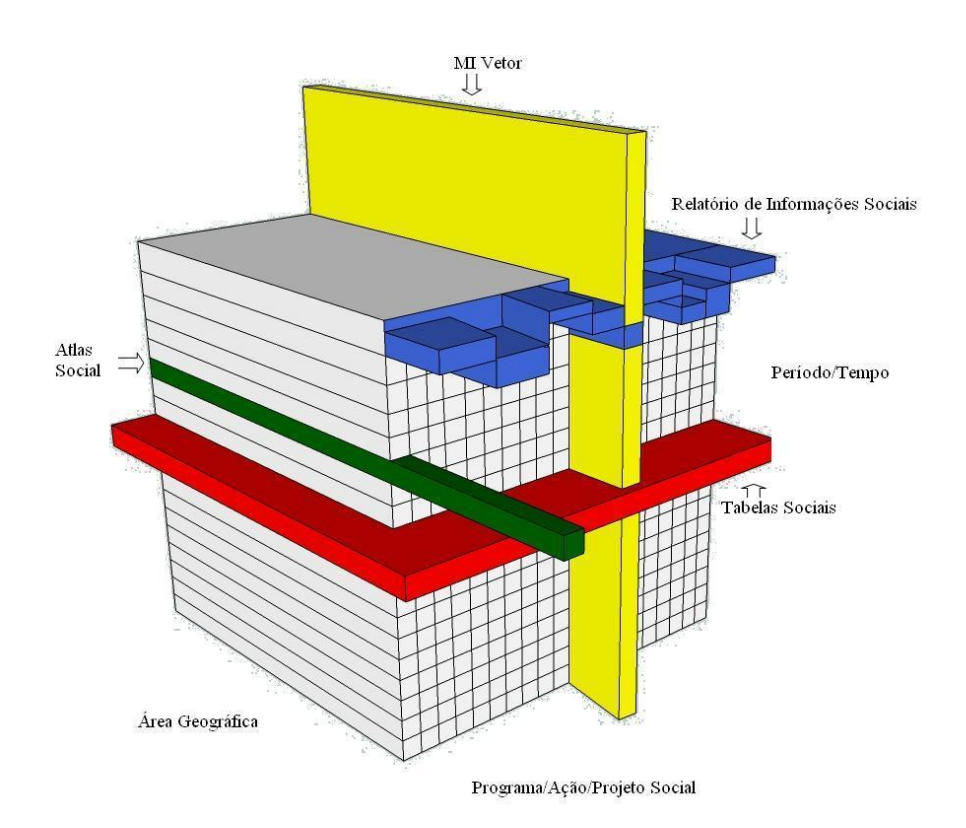

**Tabelas Sociais**

As tabelas sociais geram planilhas com uma lista de municípios ou estados e variáveis de programas/ações/projetos sociais em um determinado período tempo.

#### **Figura 13**

#### **Exemplo de planilha gerada pela Tabelas Sociais**

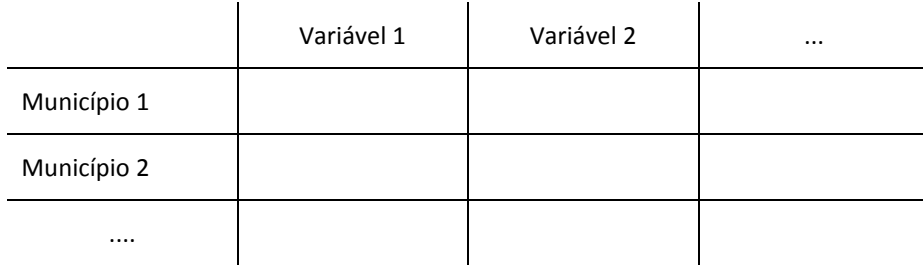

**Fonte: desenvolvimento próprio**

A Figura 14 apresenta o fluxo de tela para gerar uma planilha. Na tela 1 é escolhido o tipo de relatório (Mensal x Municipal, Anual x Municipal, Mensal x Estadual ou Anual x Estadual). Nesta tela também é selecionado a periodicidade desejada. Caso o relatório for mensal ele seleciona um mês entre Janeiro de 2004 até o mês mais recente. Ou se for um anual o usuário seleciona um anos entre 2004 e o ano presente.

Baseado no tipo de relatório selecionado e do período selecionado, na tela 2 o sistema procura nos meta-dados os programas/ações/projetos ou indicadores sociais compatíveis com a informação selecionada na tela 1. Após esta seleção o usuário pode escolher a lista de municípios estados na tela 3.

Por fim, o sistema na tela 4 apresenta a planilha utilizando o tipo de relatório escolhido, a periodicidade escolhida, os programas escolhidos e os municípios ou estados selecionados.

Pode se observar na imagem, a relação que a ferramenta possui com os três eixos já citados.

# **Figura 14**

## **Telas das Tabelas Sociais**

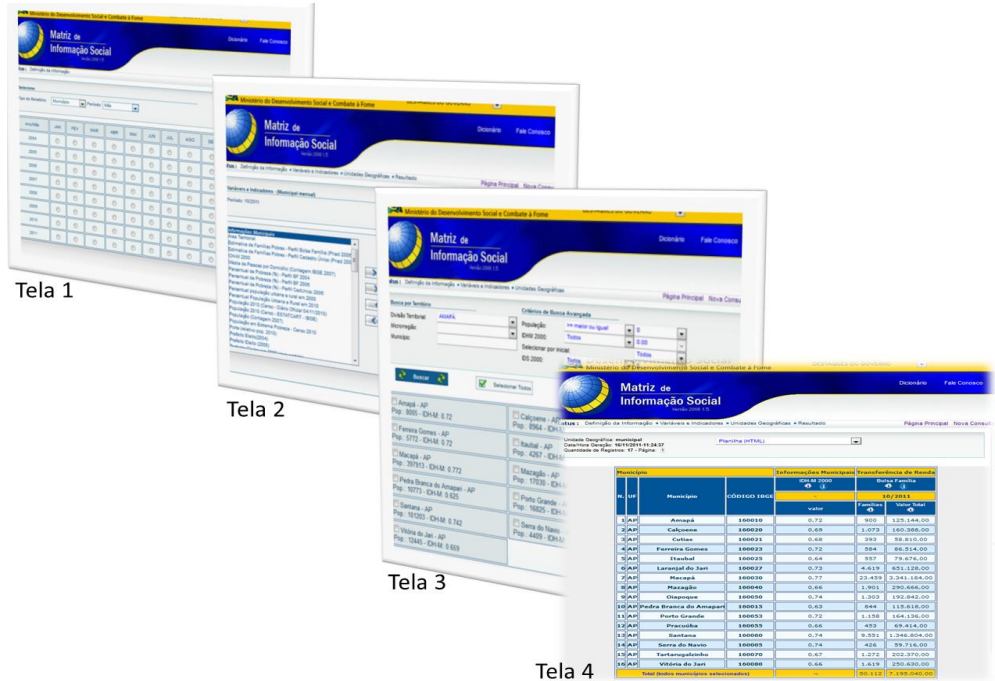

**Fonte: desenvolvimento próprio**

# **Figura 15**

## **Dimensão das tabelas sociais**

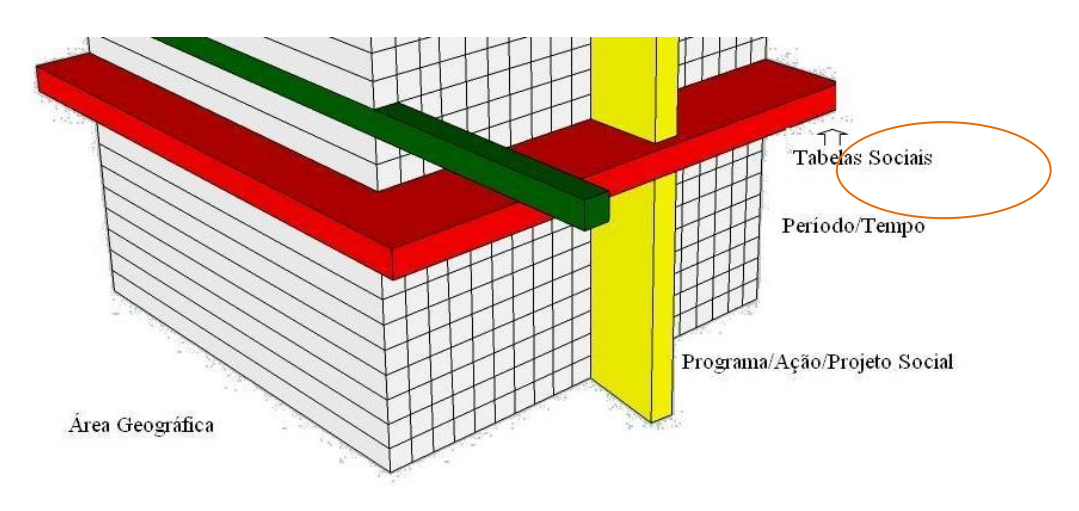

**Relatório de Informações Sociais - RI**

Assim como as tabelas sociais o RI extraem informações de programas como o Programa Bolsa Família, Ações e Serviços de Assistência Social, Segurança Alimentar e Nutricional e Inclusão Produtiva, além de alguns gráficos e mapas.

As tabelas sociais conseguem trabalhar bem com muitas variáveis e programas diferentes em um determinado mês ou ano fixo, entretanto existe a necessidade do usuário visualizar as últimas atualizações de cada programa social informações em períodos/tempos variados o que não era possível com as Tabelas Sociais.

Esta necessidade existe pelo fato que os gestores precisam da última informação disponível de cada programa, contudo grande parte dos programas é atualizada sem sincronia, ou seja, o dado de um programa é atualizado com meses de antecedência antes do outro e desta forma. Foi por este motivo que surgiu o Relatório de Informações Sociais.

Esse aplicativo foi criado para recuperar informações de programas sociais que tenham a sua temporalidade variada, ou seja, obter a última informação disponível daquele programa/ações/projetos sociais, reunidos em uma única visualização.

A semelhança com as tabelas sociais, no que tange aos três eixos de base de nossa figura tridimencional, é que ela também percorre toda a extensão da área geográfica e dos programas/Ação/Projetos Sociais baseada na última informação disponível.

# **Dimensão do Relatório de Informações Sociais**

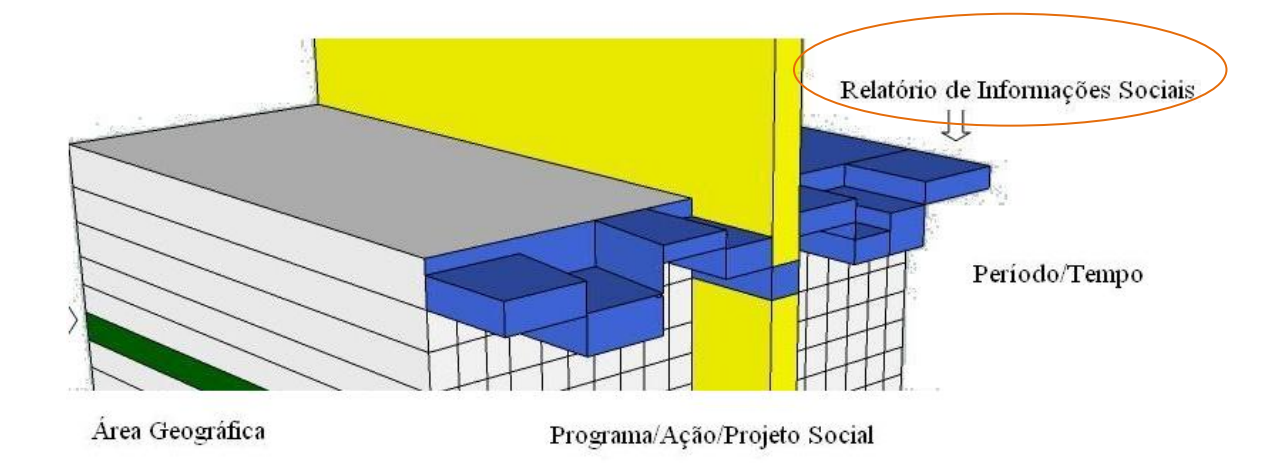

#### **Fonte: desenvolvimento próprio**

As figuras a seguir 17 e 18 apresentam exemplos de relatórios desta ferramenta.

# **Figura 17 Visualização do RI Perfil no Estado**

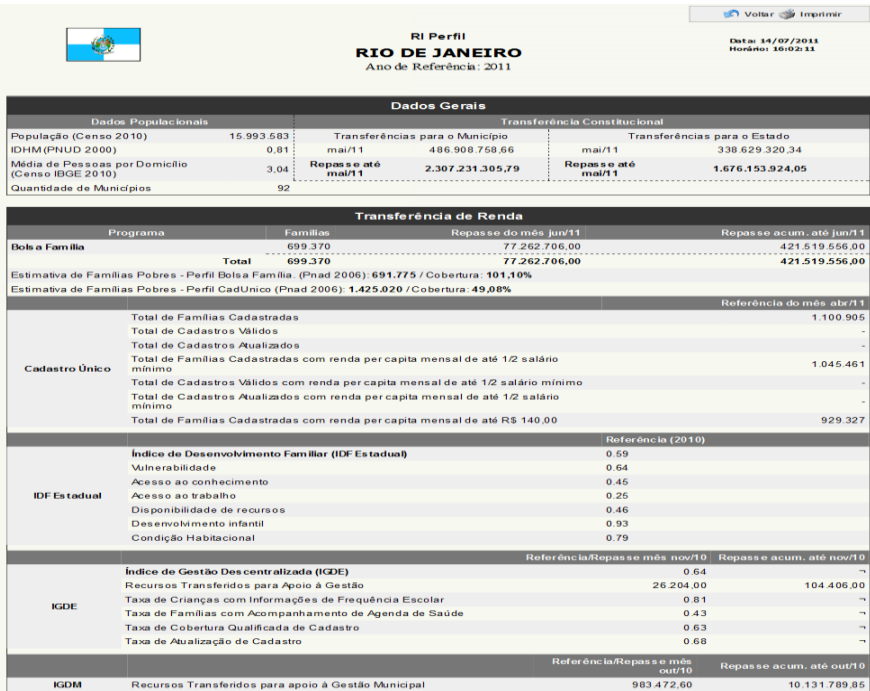

# **Visualização de gráficos e mapas constantes no RI Perfil**

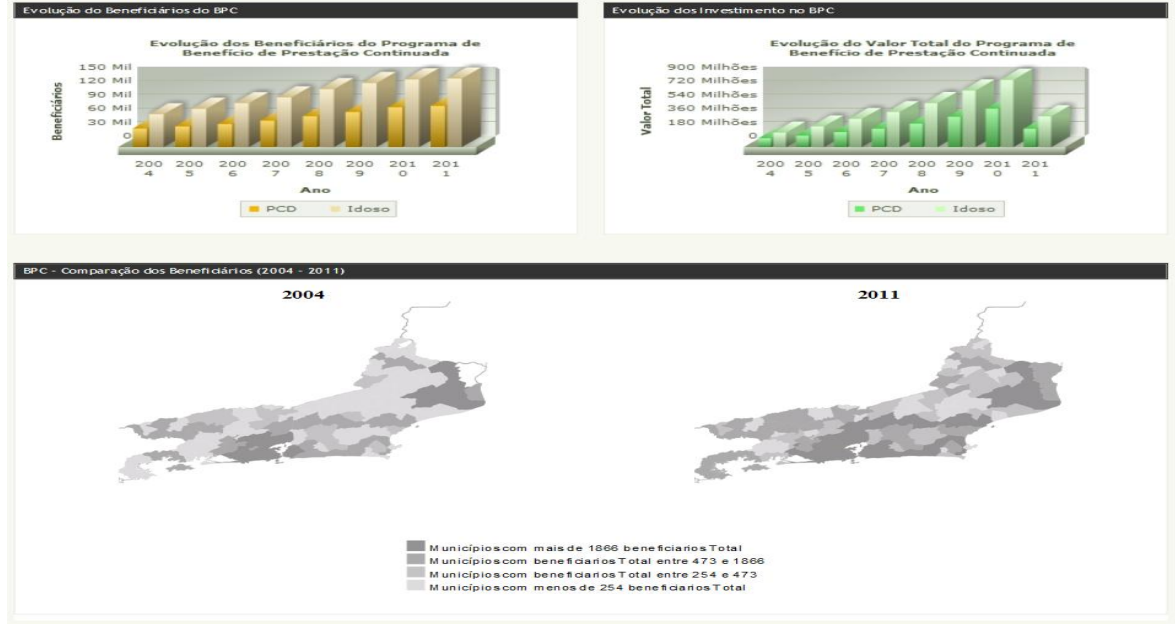

#### **Fonte: desenvolvimento próprio**

Existem, hoje, seis tipos de Relatórios de Informações Sociais disponíveis ao público. Quais sejam:

- RI Sintético- Informações gerais sobre a abrangência territorial selecionada com dados físicos e financeiros dos programas sociais do MDS.
- RI Munic Contém o resultado da pesquisa do IBGE Perfil dos Municípios Brasileiros – Munic 2009.
- RI Proteção Social Especial Relatório com informações específicas dos programas da proteção social especial.
- RI BPC/RMV Relatório com foco nas ações de BPC e RMV, incluindo gráfico de evolução.
- RI BF Cadúnico Relatório que tem como foco as ações detalhadas da Secretaria Nacional de Renda e Cidadania, inseridos

## **MI Vetor**

Sentindo a necessidade de um diagnóstico dos programas sociais ao longo do tempo foi desenvolvido o MI Vetor. Com o MI Vetor podem ser feitas diversas evoluções dos programas ao longo dos períodos, seja ao longo dos anos ou dos meses de determinado ano. A grande diferença deste programa para as Tabelas Sociais e o RI é o fato dele trabalhar unicamente com um programa ou ação social. Este aplicativo permite o acesso às informações de um programa/ação/projetos sociais em tabelas para diferentes períodos/tempos em diversas áreas geográficas.

As tabelas deste aplicativo são mais dinâmicas e permitem maior interatividade entre o usuário e a ferramenta. Entre suas principais características está a possibilidade de exportação de gráficos e análises estatísticas por intermédio de sua interface.

O MI vetor caminha por todo o eixo do período/tempo e de toda a área geográfica. O que significa que é possível verificar o completo histórico de determinado programa de qualquer área territorial disponível, conforme demonstração tridimencional.

#### **Figura 19**

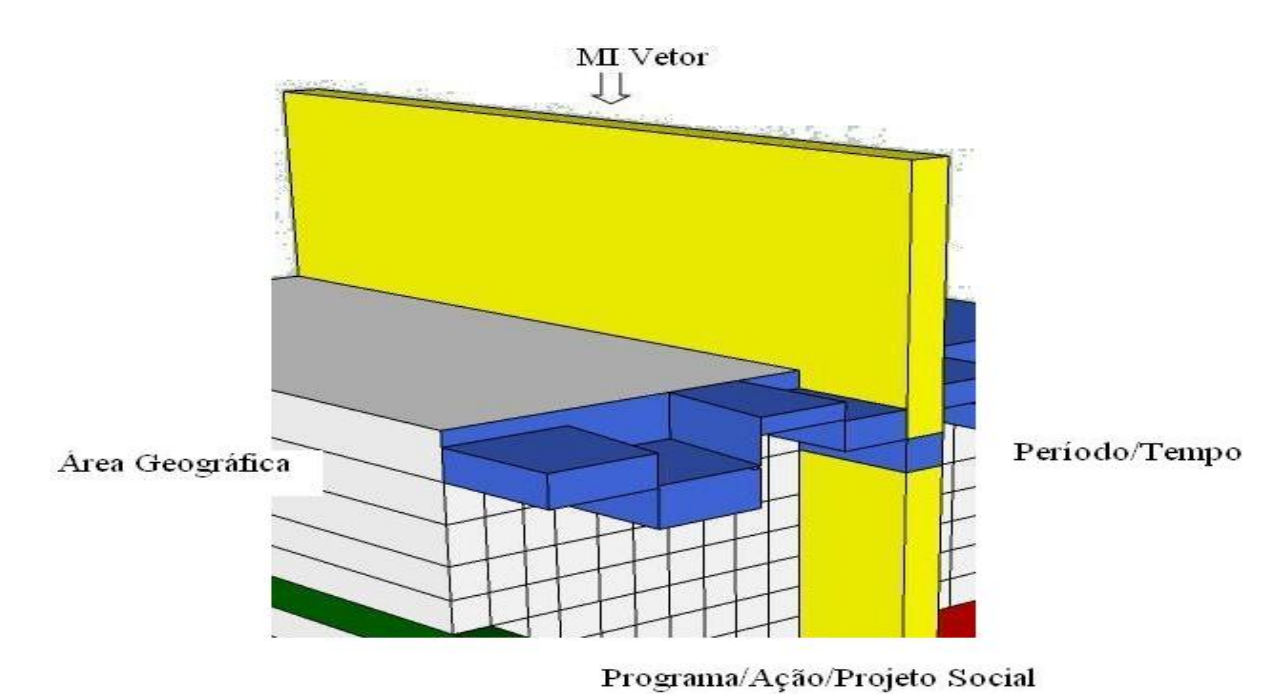

#### **Dimensão do MI Vetor**

**Visualização da tabela dinâmica do MI Vetor**

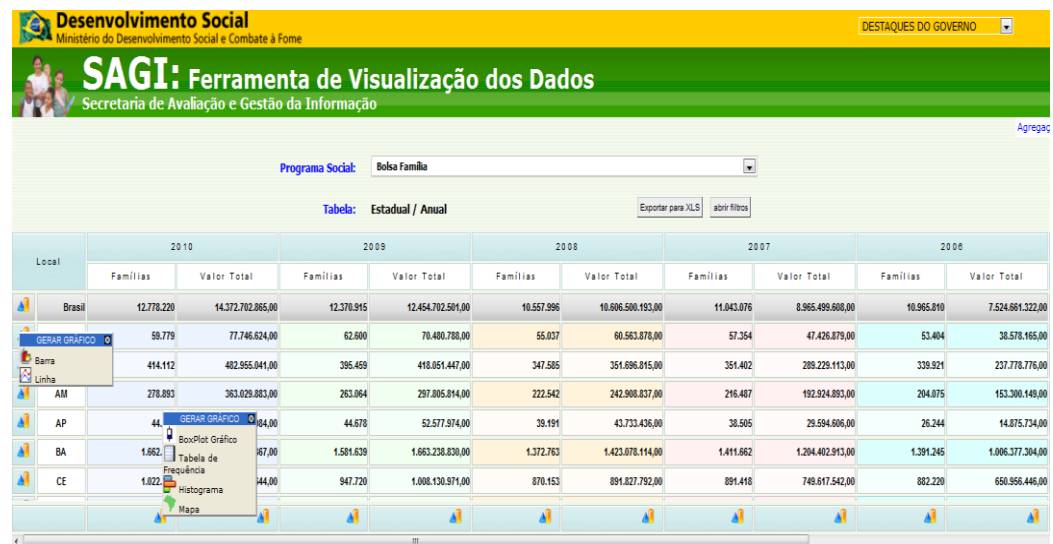

#### **Fonte: desenvolvimento próprio**

#### **Atlas Social**

Com a idéia de evolução dos programas sociais, surgiu também a necessidade de ver a distribuição geográfica de determinado programa no mapa brasileiro.

Ao selecionar temas disponíveis, baseados nos meta-dados, na interface no Atlas Social o usuário consegue visualizar nacionalmente e detalhar por Estado ou município o programa escolhido num determinado tempo. Logo, assim como a RI ele trabalha com um único programa ou ação social.

Esta ferramenta possibilita ainda seleções técnicas de apresentação como cores, legendas, zoom, seleção de intervalos, etc.

# **Figura 21 2**

**Visualização do Atlas Social**

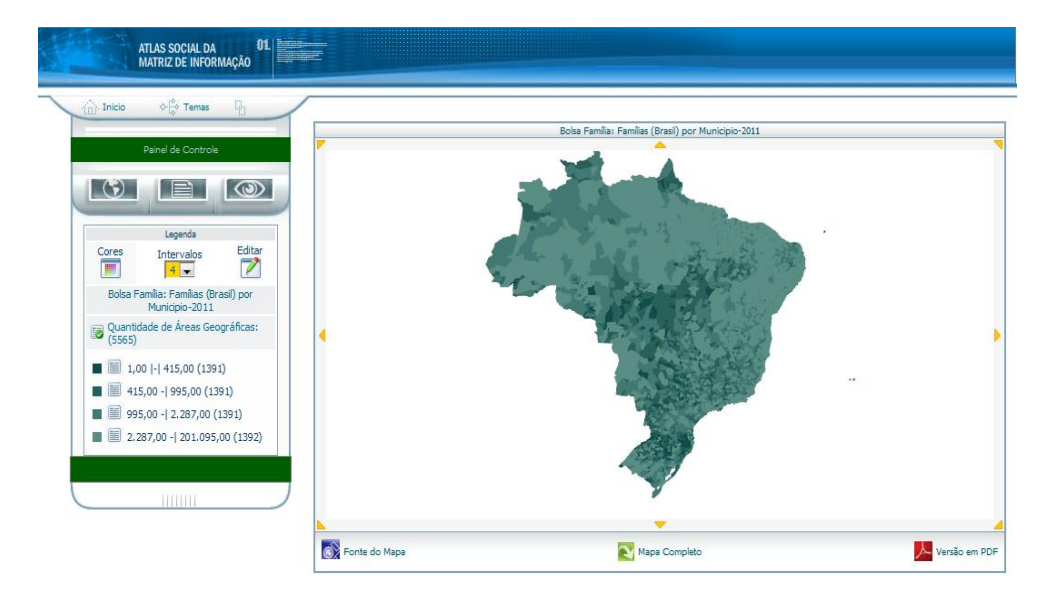

#### **Fonte: desenvolvimento próprio**

Visualiza-se perfeitamente na figura abaixo a dimensão que essa ferramenta possui com os três eixos bases (programa/ação/projeto social, área geográfica e período/tempo).

Ou seja, percorre toda a distribuição geográfica em um ponto no tempo de determinado programa/ação/projeto social, produzindo e editando mapas territoriais.

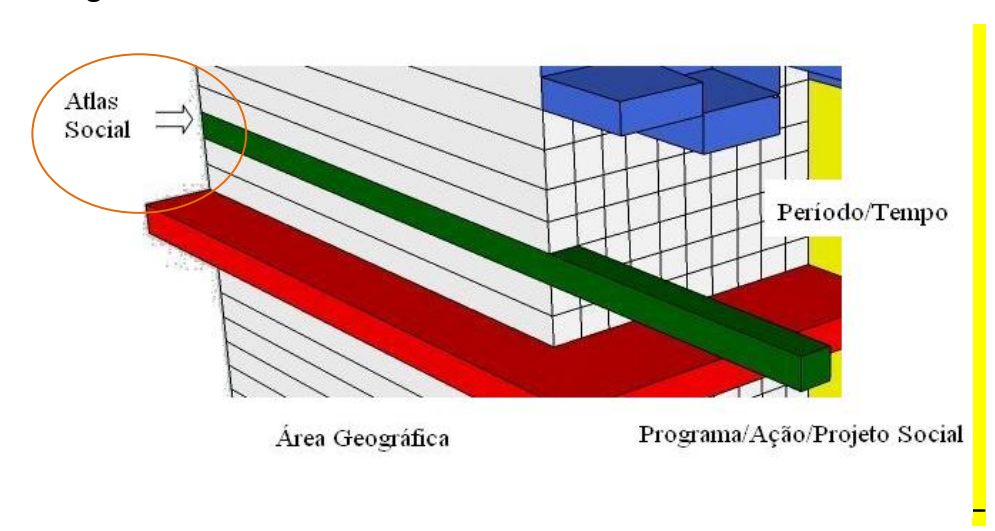

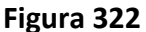

# **4. Discussão de Problemas**

Turban (2004) indica que a quantidade de dados cresce exponencialmente. Grande parte dos dados mais antigos precisa ser guardada por longo período e dados novos acrescidos rapidamente. Desse modo, a MIS através de tabelas não normalizadas permite aglomerar dados e construir históricos de anos. Atualmente a MIS contêm informações de mais de 5565 municípios e 27 estados com mais de 6 anos de dados em centenas de variáveis.

Além disso, a estrutura de meta-dados permite que variáveis de programas sociais sejam adicionados, alterados e removidos a qualquer hora sem a necessidade de modificação no código fonte.

Trabalham na coleta de dados mais de seis pessoas simultaneamente coletando, tratando e armazenando a informação MIS. Isto somente é possível graças às ferramentas de gestão de dados Minha Matriz e SIGED. Como Turban (2004) indica apenas uma pequena parte dos dados de uma empresa são relevantes para uma decisão específica.

Graças a arquitetura da MIS centenas de variáveis são armazenadas. Por isso a utilização de meta-dados permite a filtragem o dado desejado assim como seu entendimento. E através dos sistemas de informações é possível a consulta de um determinado dado para geração de um relatório.

É preciso levar em conta um volume cada vez maior de dados externos nas decisões da empresa (TURBAN, 2004). Este foi um dos motivos da criação da MIS. A MIS foi projetada para alta escalabilidade permitindo armazenar dados de milhares de municípios, estados durante décadas. E como Turban descreveu os dados brutos podem ser armazenados em diferentes sistemas computacionais, banco de dados, formatos, linguagem humana e linguagem de computador.

A MIS não tem intenção de trabalhar com dados brutos, mas dados agregados em quatro formas: Mês x Município, Mês x Estado, Ano x Município e Ano x Estado. Por isso, o mais importante para MIS não são os dados brutos, mas permitir que equipe que realiza a administração de dados tenha acesso a eles para gerar a informação agregada.

Turban (2004) indica que a escolha das ferramentas de gestão de dados pode ser problemática devido ao grande número de produtos disponíveis. Como comentado, a gestão de dados é realizado por uma equipe de seis pessoas utilizando ferramentas de gestão de dados elaboradas internamente pelo MDS. A gestão de dados apresentam modelos de inserção de dados manual, semiautomatizada e automatizada.

A segurança, a qualidade e a integridade dos dados são fundamentais, mas isso é facilmente colocada em risco (TURBAN, 2004). Todo o processo da MIS vem tentar apresentar soluções para um problema de gestão de informação desde a coleta, tratamento e disseminação da informação este processo permite a detecção de erros mais facilmente devido a ferramentas de administração de dados e ferramentas de visualização da informação com várias visões o que da ao gestor maior confiabilidade da informação contida na MIS.

# **5. Conclusão**

A MIS é um conjunto de sistemas e banco de dados que ajuda na disseminação da informação social do MDS. Através de um banco de dados único auxiliados de meta-dados foi possível criar sistemas capazes de visualizar uma mesma informação de várias formas.

Estes sistemas permitiram armazenar dados de centenas de variáveis e armazenar dados de mais de sete anos de programas e projetos sociais. A arquitetura desta solução permitiu que fosse possível um crescimento tanto de sistemas conectados a um único banco de dados como o próprio crescimento do de variáveis do banco.

Estas características foram alcançadas graças a uma estrutura de metadados que possibilita aos sistemas um entendimento de onde e como os dados estão armazenados. Contudo, foram encontradas limitações neste modelo. Entre eles, o principal o formato dos relatórios gerados por ele e a não possibilidade de trabalhar com dados brutos como os beneficiários de programas sociais, mas somente com dados agregados em nível municipal e estadual.

# **Obras Citadas**

- Brasil. (2006). *Matriz de Informação Social*. Fonte: Matriz de Informação Social: http://aplicacoes.mds.gov.br/sagi/mi2007/
- Hillard, R. (2010). *Information Driven Business.* New Jersey: Jonh Wiley & Sons.
- Laudon, K. C., & Laudon, J. P. (2007). *Sistemas de Informações Gerenciais.* São Paulo, SP: Pearson Prentice Hall.
- Oliveira, D. R. (2007). *Sistemas Organizações e Métodos: Uma Abordagem Gerencial.* São Paulo: Atlas.
- Pressman, R. S. (2006). *Engenharia de Software.* São Paulo, SP: MCGran-hill.
- Quaglia, G., Nakashima, C., & Januzzi, P. (Outubro de 2011). Para além dos dados: o processo de trabalho por trás da informação. *Boletim Estatísticas Públicas*, pp. 90-107.
- Turban, E. (2004). *Tecnologia da Informação para Gestão.* Porto Alegre, RS: Bookman.
- Vaitsman, J., Rodrigues , R. S., & Paes, R. (2006). *O Sistema de Avaliação e Monitoramento das Políticas e Programas Sociais: A experiência do Ministério do Desenvolvimento Social e Combate à Fome.* Brasília-DF: UNESCO.